# **How to install the Star JavaPOS Driver for Linux**

#### *Notice:*

- The information in this manual is subject to change without notice.
- STAR MICRONICS CO., LTD. has taken every measure to provide accurate information, but assumes no liability for errors or omissions.
- STAR MICRONICS CO., LTD. is not liable for any damages resulting from the use of information contained in this manual.
- Reproduction in whole or in part is prohibited.

## **Environments**

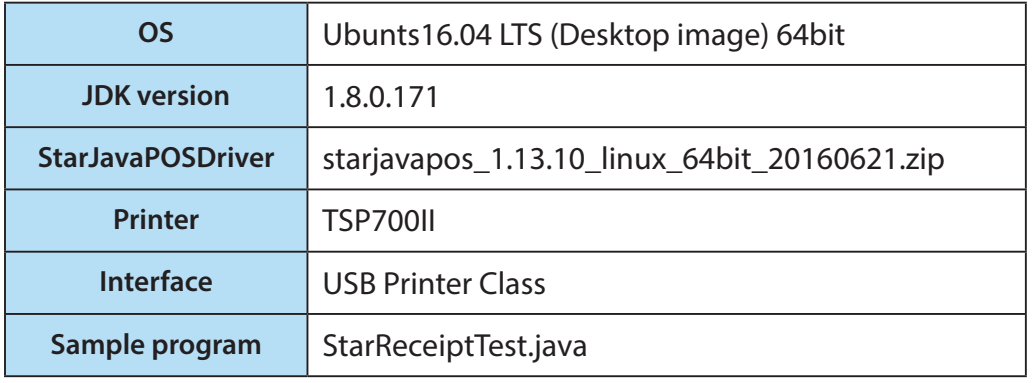

Depanding on your environment, follow the procedures below.

## **Preocedure**

Install the Star JavaPOS Driver with the following procedure.

- 1.**Install Ubuntu 16.04LTS (Desktop image)**
- 2.**Download JDK (Java Development Kit)**
- 3.**Copy JDK**
- 4.**Set environment valiables**
- 5.**Download the StarJavaPOS Driver package**
- 6.**Install StarIO**
- 7.**JavaPOS Driver settings**
- 8.**Execute a sample program**

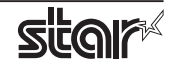

## 1. **Install Ubuntu 16.04LTS (Desktop image)**

- 1.1 Download "Ubuntu 16.04LTS, Desktop image" from the following URL. URL: http://releases.ubuntu.com/16.04/
- 1.2 Install it with default settings.

## 2. **Download JDK (Java Development Kit).**

2.1 Download Linux JDK from the following URL.

URL: http://www.oracle.com/technetwork/java/javase/downloads/jdk8-downloads-2133151.html

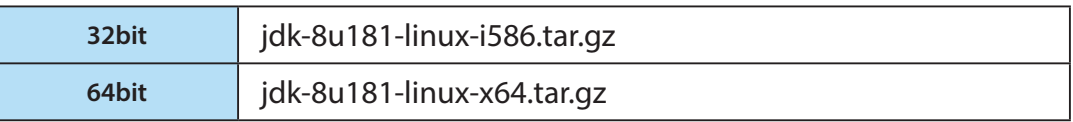

# 3. **Copy JDK**

- 3.1 Execute a terminal.
- 3.2 Input the commands below.

sudo mkdir /usr/java cd /usr/java sudo cp /home/USERNAME/Downloads/jdk-8u171-linux-x64.tar.gz . sudo tar xzvf jdk-8u171-linux-x64.tar.gz

**\* You can verify USERNAME using (whoami) command.**

## 3.3 Close a terminal

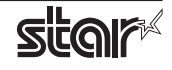

## 4. **Set environment valiables**

- 4.1 Execute a terminal.
- 4.2 Input the command below.

sudo gedit .bashrc

4.3 Input the commands below at the end of the .bashrc file.

export JAVA\_HOME=/usr/java/jdk1.8.0\_171 export PATH=\$PATH:\$JAVA\_HOME/bin

- 4.4 Close a terminal.
- 4.5 Reboot the PC.

## 5. **Download the StarJavaPOS Driver package.**

5.1 Download the appropriate StarJavaPOSDriver package depending on your environment and rinter model.

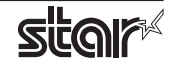

## 6. **Install StarIO**

- 6.1 Decompress the StarJavaPOS Driver package.
- 6.2 Execute a terminal.
- 6.3 Move to the compressed StarJavaPOSDriver folder on a terminal using cd commands.
- 6.4 Move to the folder below using cd commands.

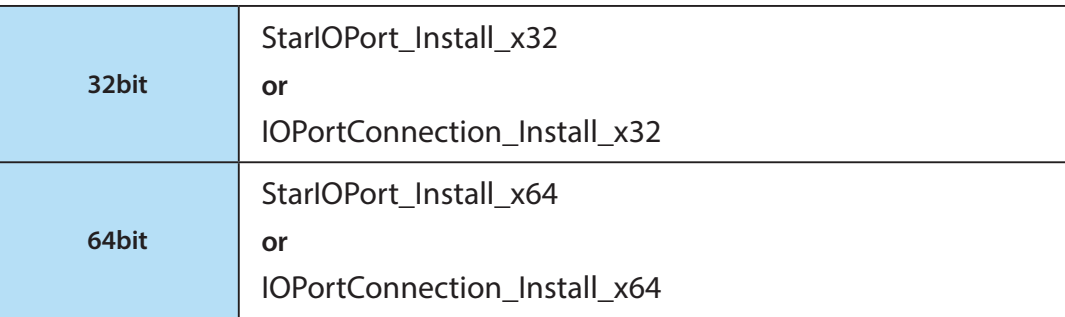

6.5 Input the commands below.

chmod +x install.sh sudo ./install.sh

6.6 Close a terminal.

## 7. **JavaPOS Driver settings**

- 7.1 Refer to the Star JavaPOS Driver Software Manual, "4. JavaPOS Driver Settings", edit "jpos.xml" for your printer and interface.
- 7.2 Save the jpos.xml file after editing.

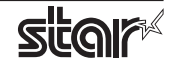

## 8. **Execute a sample program.**

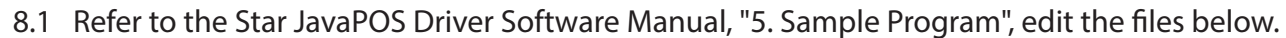

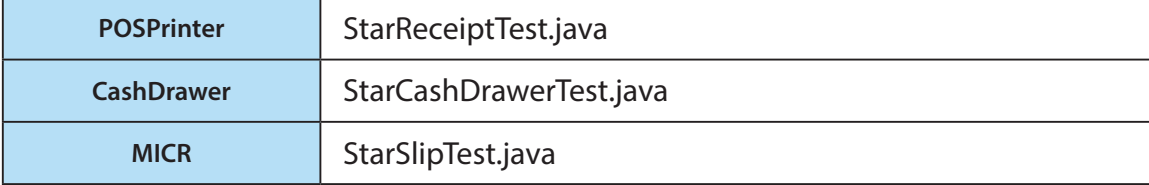

### **ex) : In case of TSP700II, USB PrinterClass or "StarReceiptTest.java",**

Change the 96th line in "StarReceiptTest.java" file as shown below.

printer.open("POSPrinter\_linux\_usb\_printer\_class");

- 8.2 Save the file afte editing.
- 8.3 Execute a terminal.
- 8.4 Move to the folder where "jpos.xml" file is stored on a terminal using cd commands.
- 8.5 Input the commands below.

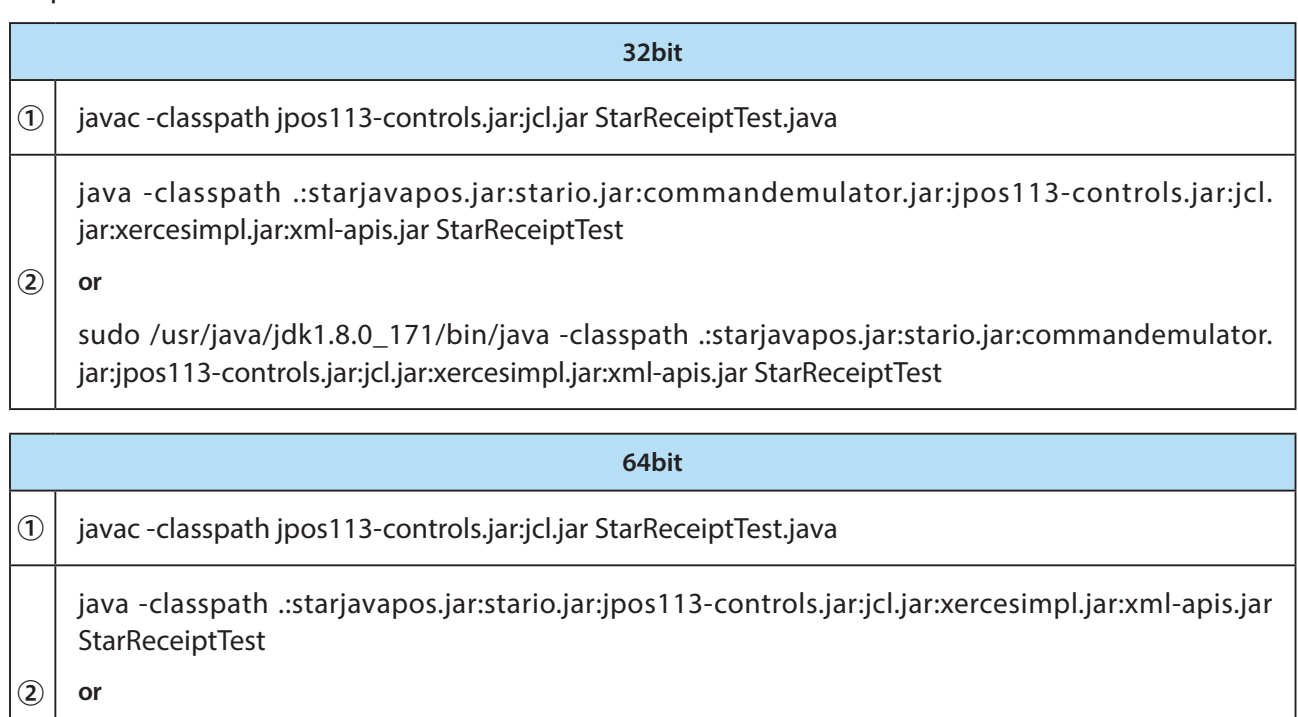

sudo /usr/java/jdk1.8.0\_171/bin/java -classpath .:starjavapos.jar:stario.jar:commandemulator. jar:jpos113-controls.jar:jcl.jar:xercesimpl.jar:xml-apis.jar StarReceiptTest

The procedure is complete.

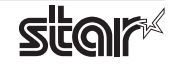

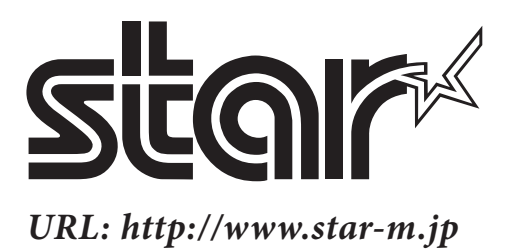